# Streamline preauthorizations and referrals

# Try the Authorization Management app

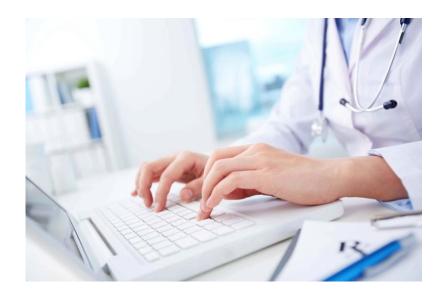

Managing preauthorizations and referrals can be timeconsuming. Humana's Authorization Management app, available on Availity Portal, makes working with Humana preauthorization information easier. Search, view details and update in a user-friendly app.

Healthcare professionals can use the app to search for and view preauthorization and referral requests for Humana-covered patients. In some cases, users also can update a referral or preauthorization request and add attachments.

# Advantages of using the Authorization Management app

- Save time by checking preauthorization and referral status online, without the need for phone calls
- Find preauthorizations you need swiftly and easily with a quick search by preauthorization number, date or member ID and date of birth
- View details for your patients' existing preauthorizations and referrals
- Speed up the approval process for pending preauthorizations by making updates and adding attachments for select requests

#### Where to find the app

You can find the Authorization Management app in Humana's Payer Spaces on Availity Portal. If you don't have an Availity user ID and password, visit Availity.com to register at no cost. If you have an Availity account, ask your organization's Availity administrator to set up your access to the app.

# How to access the app

- 1. Sign in to Availity Portal and select "Payer Spaces," then "Humana."
- 2. Select "Authorization Management" from the list of applications. (If the app is not shown, contact your Availity administrator for access.)

With just a few selections, the app displays Humana preauthorization and referral information.

### Want help with online tools?

Visit Humana.com/ProviderSelfService.

Please note: Preauthorization is based on information provided; it is not a guarantee of payment. Please review the app's disclaimer for important information on the app's limits.

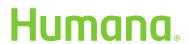